## *PROJECT EXPENDITURE REPORTS*

### **Presented by: Sue Landin**

**Budget Analyst/Contract Manager Project Resource Office**

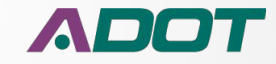

# **Project Development Cost**

- The report was developed to provide information and transparency of actual project cost to Local Governments
- To track ADOT's Actual Development Cost
- Will provide a cost trend for certain type of projects
- Monitor and track expenses for State and Local Projects

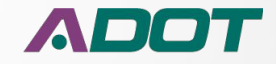

# **Report Access**

- Project Managers
- Group Managers PMG
- Others based on Business Need

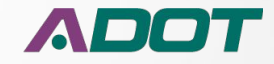

# **Report Formats**

- The Excel format versions are for Internal Working Purposes
- The "Expenditure Summary" PDF format Report is the approved version for External Distribution
- The Expenditure detail, Open Encumbrance, and Budget 30 Day data and other reports are for internal and research purposes

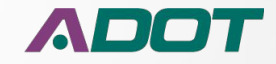

# **External Report Distribution**

- There is a required process before external distribution to Local Governments
- The only report approved for external customers is the PDF version of "Expenditure Summary Report"
- The Project Manager is required to review the report for accuracy
- If there are any report issues these have to be resolved before external distribution is made
- For assistance with questions or research contact Project Resource Office before making distribution

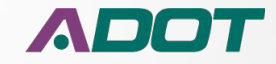

#### Project Expenditure Report - 8895401D

#### **DAVIS ROAD IMPROVEMENTS**

#### Type of Work: SAFETY & DRAINAGE IMPROVEMENTS

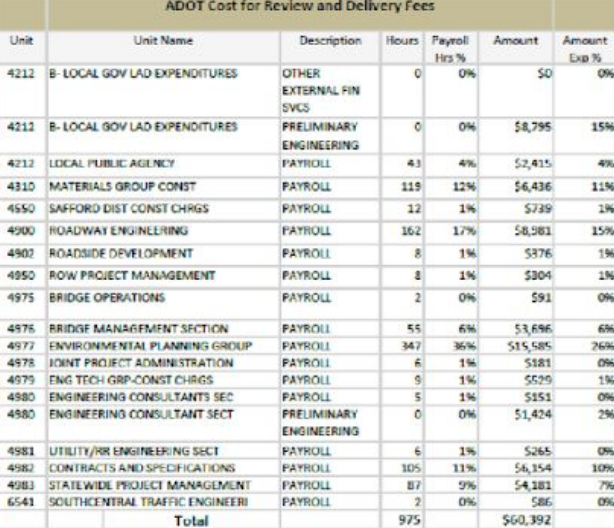

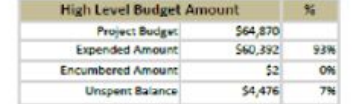

Route: 0000 County: CH BegMP: CCH Length: 0.3

Expenditure Time Frame: 11/03/2010 Through 02/24/2017

**ADOT** 

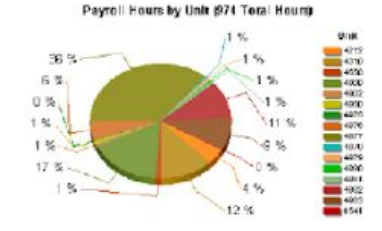

Expended Amount by Unit (\$60392 Total Dollars)

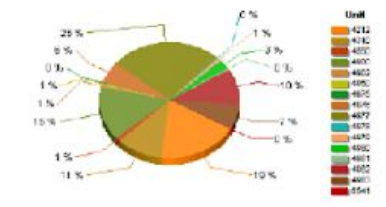

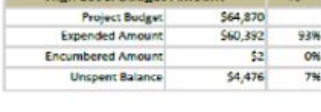

Note:

Summary Reading

**ADOT Cost for Review and Delivery Fees** This Project is ADOT Administered Design

Program Amount for Construction: \$4,055,000.00

The document may contain philleped and confidential information. You must not copy, email or doccose the contents of this document to any other person. If you have received this document in error, please desitoy or delete

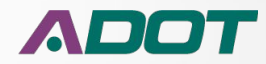

# **Expenditure Detail**

#### Project Expenditure Report - H832401D

#### **THIS REPORT IS NOT FOR DISTRIBUTION**

The employee name is only available for those managing the budget others will see the word "\*\*\*\*HIDDEN  $***$  \* \* \*  $''$ 

**RELATION ST - JCT US 70** 

#### **INTERSECTION IMPROVEMENT**

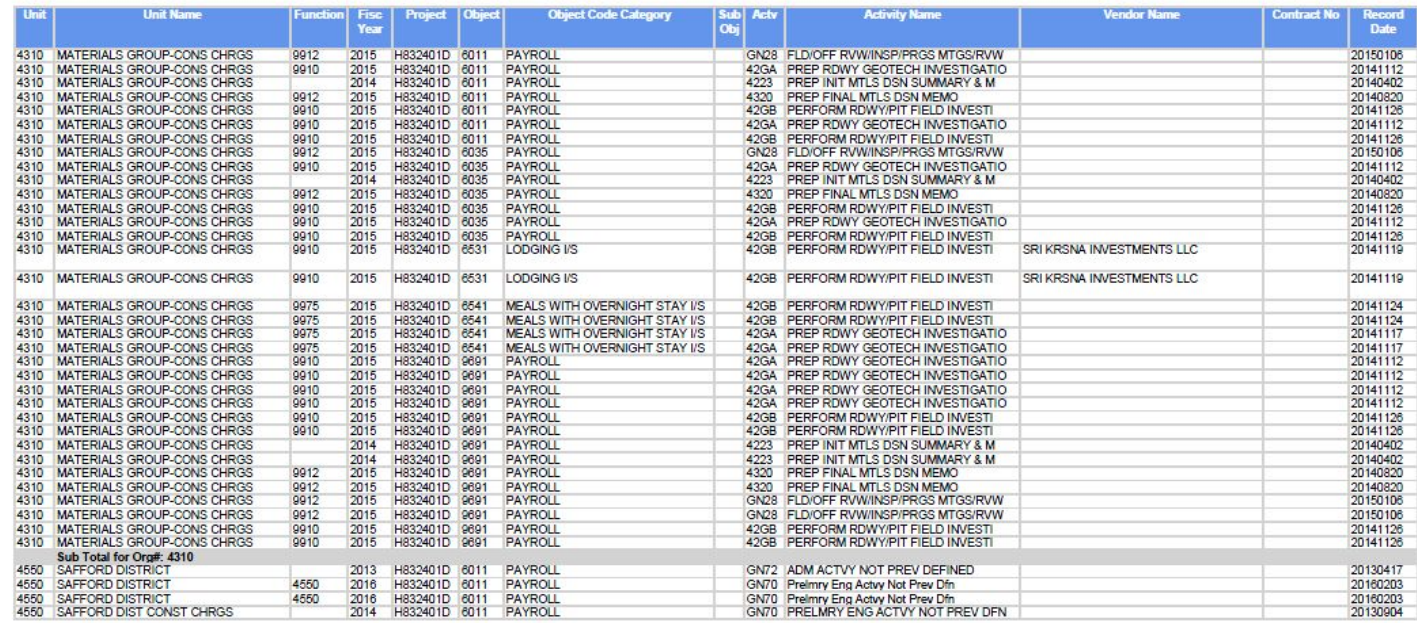

This document may contain privileged and confidential information. You must not copy, email or disclose the contents of this document to any other person. If you have received this document in error, please destroy

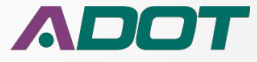

# **Encumbrance Detail**

#### **ENCUMBRANCE REPORT - OPEN ITEMS**

#### **THIS REPORT IS NOT FOR DISTRIBUTION**

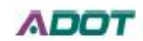

4/4/2016 4:33:04 PM

H832401D

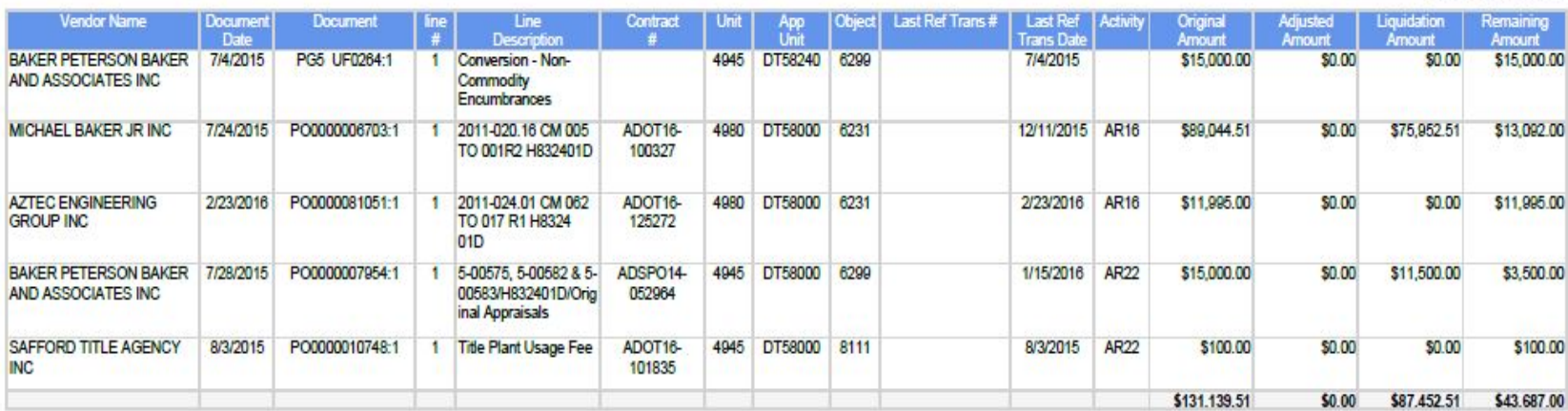

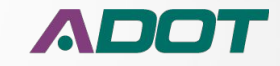

## **Summary Rep Red Flag**

#### Project Expenditure Report - SZ00703D

### **ADOT**

#### 7TH SOUTH FROM 9 SOUTH TO CENTENNIAL RD

#### Type of Work: SYSTEM PRESERVATION -

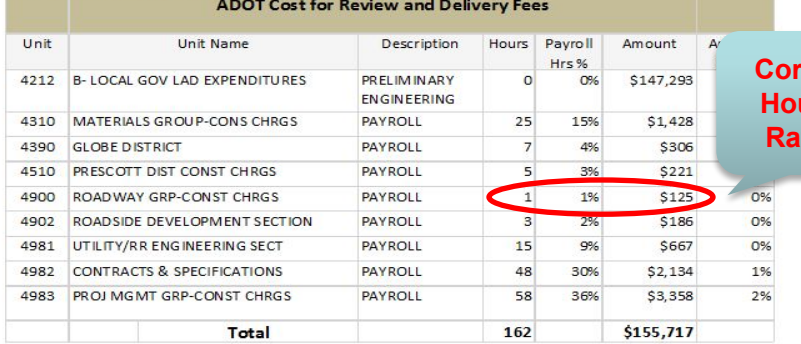

\$157,511

\$155,717

\$554

\$1,240

 $%$ 

99%

0%

1%

Route: 0000 County: NA BegMP: SNW Length: 0.5

#### Expenditure Time Frame: 05/03/2013 Through 06/23/2016

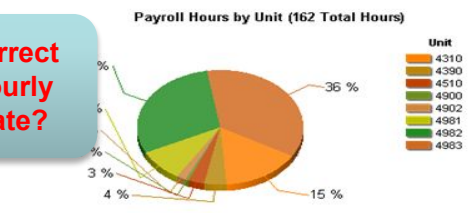

Expended Amount by Unit (\$155717 Total Dollars)

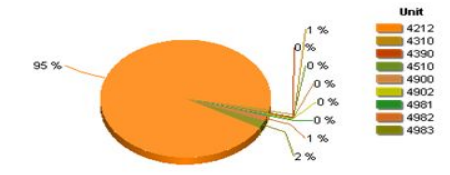

#### Note:

**ADOT Cost for Review and Delivery Fees** This Project is ADOT Administered Design Program Amount for Construction: \$624,000,00

**High Level Budget Amount** 

**Project Budget** 

**Expended Amount** 

Unspent Balance

Encumbered Amount

Unit 4900 Includes incomplete Expenditure Correction

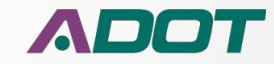

## **Summary Rep Red Flag**

#### **Project Expenditure Report - SH51603D**

#### BH PWY/SLVR CRK, BH PWY/ADOBE & MIRACLE MIL/MOHAVE Type of Work: INTER SECTION IMPROVEMENTS

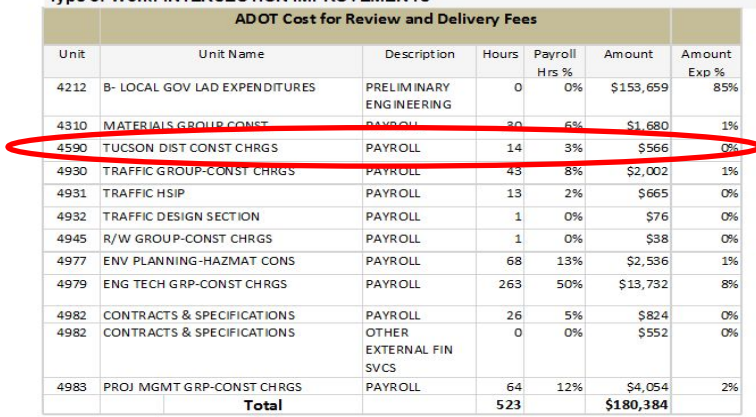

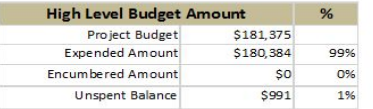

#### Note:

**ADOT Cost for Review and Delivery Fees** This Project is ADOT Administered Design Program Amount for Construction: \$372,000.00 Route: 0000 County: MO BeaMP: BUL Lenath: 0.0

**ADOT** 

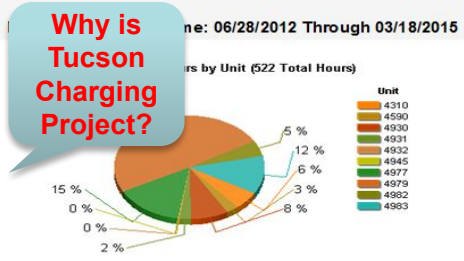

Expended Amount by Unit (\$180384 Total Dollars)

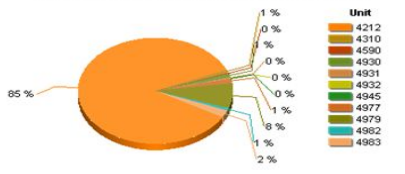

### Unit 4590 Includes EIT work on Project

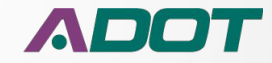

## **Summary Rep Red Flag**

#### Project Expenditure Report - H848501R

#### **BELL ROAD TI**

**DESIGN AND CONSTRUCT NEW TI** 

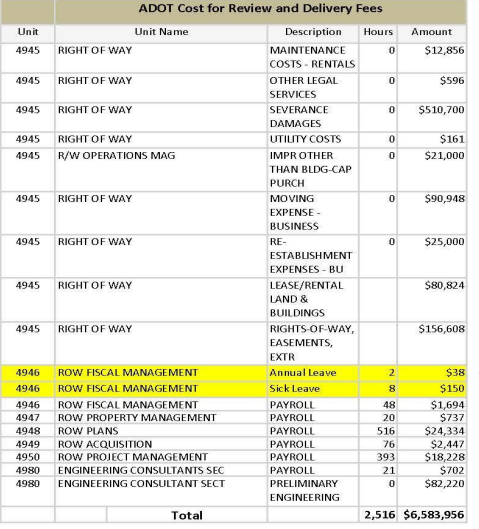

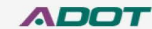

Route: 60 County: MA BegMP: 142.0 Length: 0.3

Time Frame: 10/15/2014 Through 04/05/2016

**Leave Time** should NOT be charged to Projects

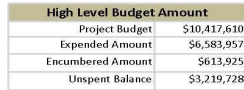

#### Note:

**ADOT Cost for Review and Delivery Fees** This Project is ADOT Administered Design Program Amount for Construction: \$49,100,000,00

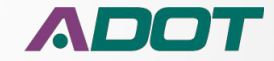

## **Summary Rep - ICAP**

#### **Project Expenditure Report - F008301D**

#### SR 72 AT JOSHUA DRIVE

Type of Work: CONSTRUCT INTERSECTION IMPROVEMENTS

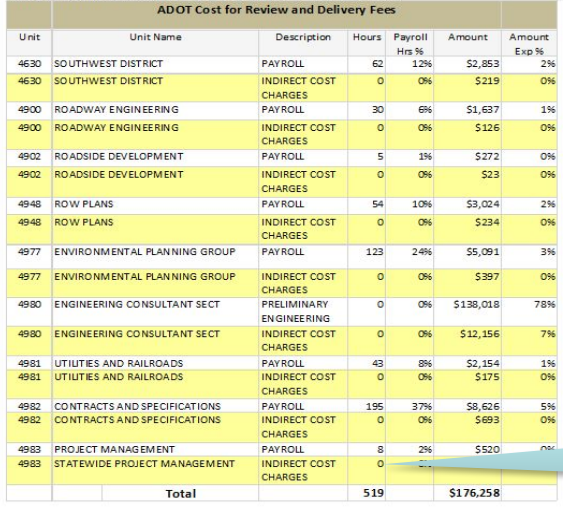

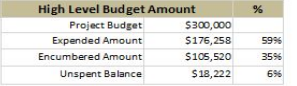

Note: **ADOT Cost for Review and Delivery Fees** This Project is ADOT Administered Design Program Amount for Construction: \$1,450,000.00

This documentmay contain privileged and confidential information. You must not copy, email or disclose the contents of this document to any other person. If you have received this document in error, please destroy or delet

#### **ADOT**

Route: 72 County: LA BegMP: 28.6 Length: 0.4

Expenditure Time Frame: 08/31/2016 Through 10/18/2017

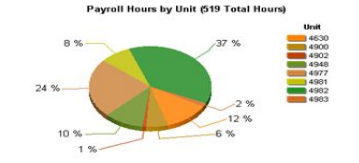

**Expended Amount by Unit (\$176258 Total Dollars)** 

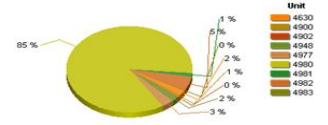

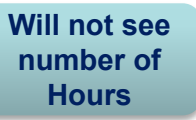

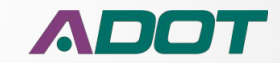

## **Detail Exp Rep - ICAP**

#### Project Expenditure Report - F008301D

#### THIS REPORT IS NOT FOR DISTRIBUTION

Route: 72 County: LA B

SR 72 AT JO SHUA DRIVE **CONSTRUCT INTERSECTION IMPROVEMENTS** 

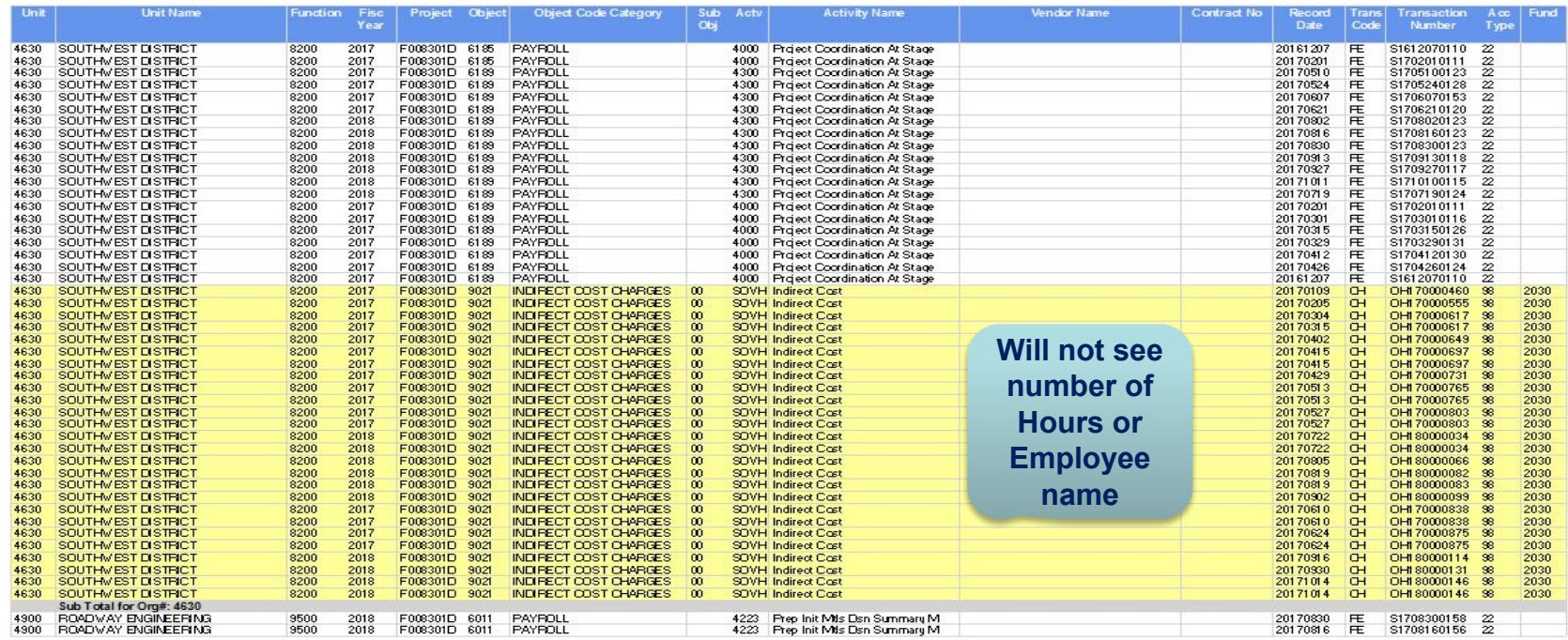

This document may contain privileged and confidential information. You must not copy, email or disclose the contents of this document to any other person. If you have received this document in error, please destroy

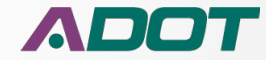

 $5$ 

## **Summary Rep Key Items**

#### Project Expenditure Report - SZ00703D

#### 7TH SOUTH FROM 9 SOUTH TO CENTENNIAL RD Type of Work: SYSTEM PRESERVATION -

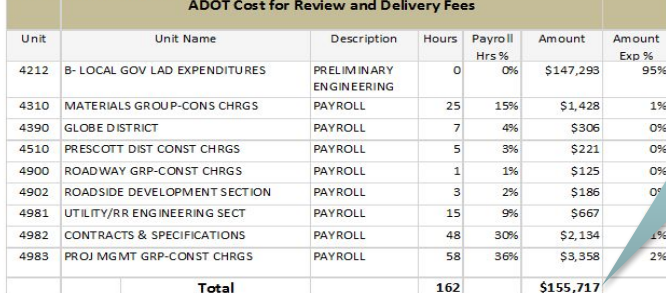

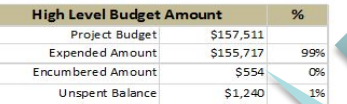

#### Note:

**ADOT Cost for Review and Delivery Fees This Project is ADOT Administered Design** Program Amount for Construction: \$624,000.00 Route: 0000 County: NA BegMP: SNW Length: 0.5

**ADOT** 

#### Expenditure Time Frame: 05/03/2013 Through 06/23/2016

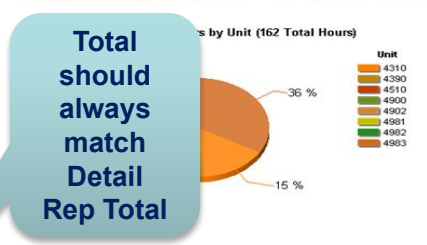

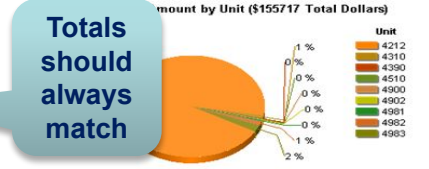

**Enc Total** should always match Enc **Detail Rep Total** 

This document may contain privileged and confidential information. You must not copy, email or disclose the contents of this document to any other person. If you have received this document in error, please destroy or dele

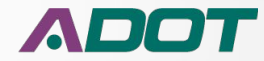

### **Budget 30 Day and History Summary PROJECT DELIVERY ACADEMY MODULE 2 – FEDERAL AUTHORIZATION**

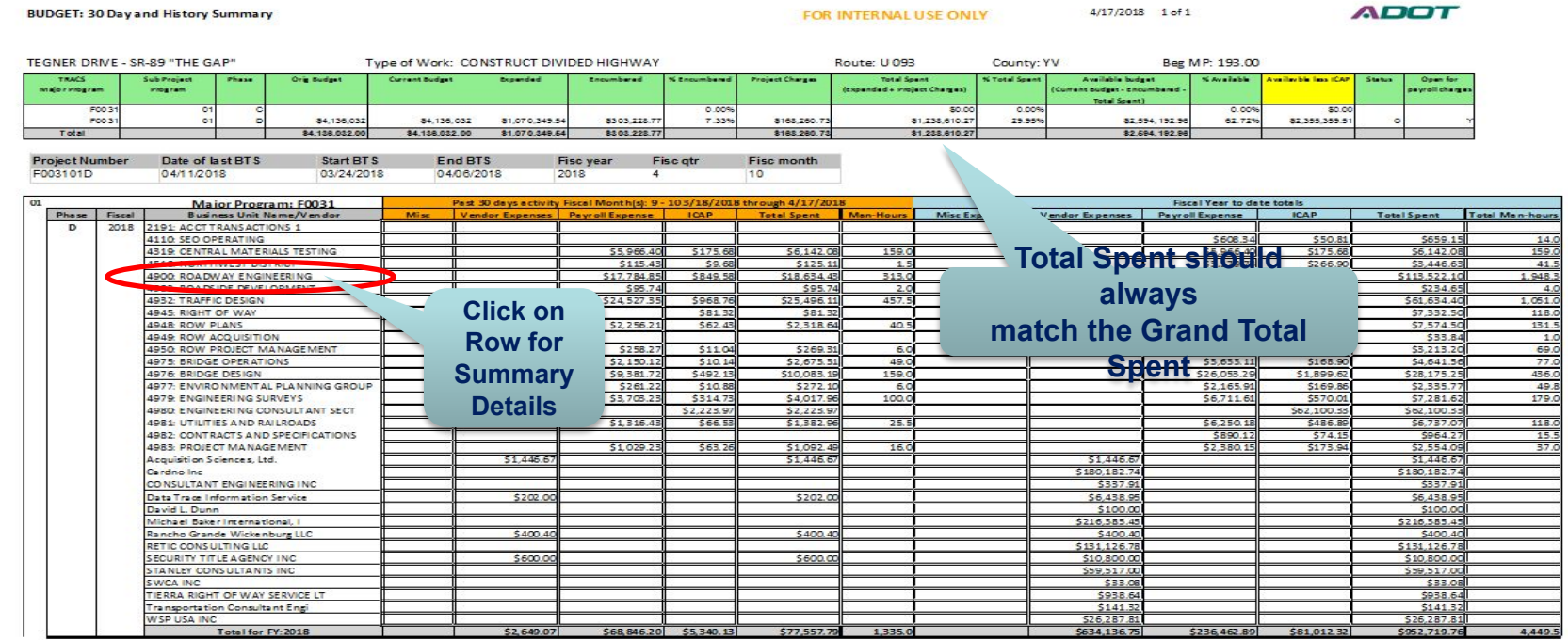

Data source - Arizona Financia

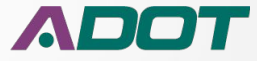

### **Budget 30 Day and History Summary**

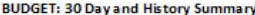

FOR INTERNAL USE ONLY

4/17/2018 1 of 1

**ADOT** 

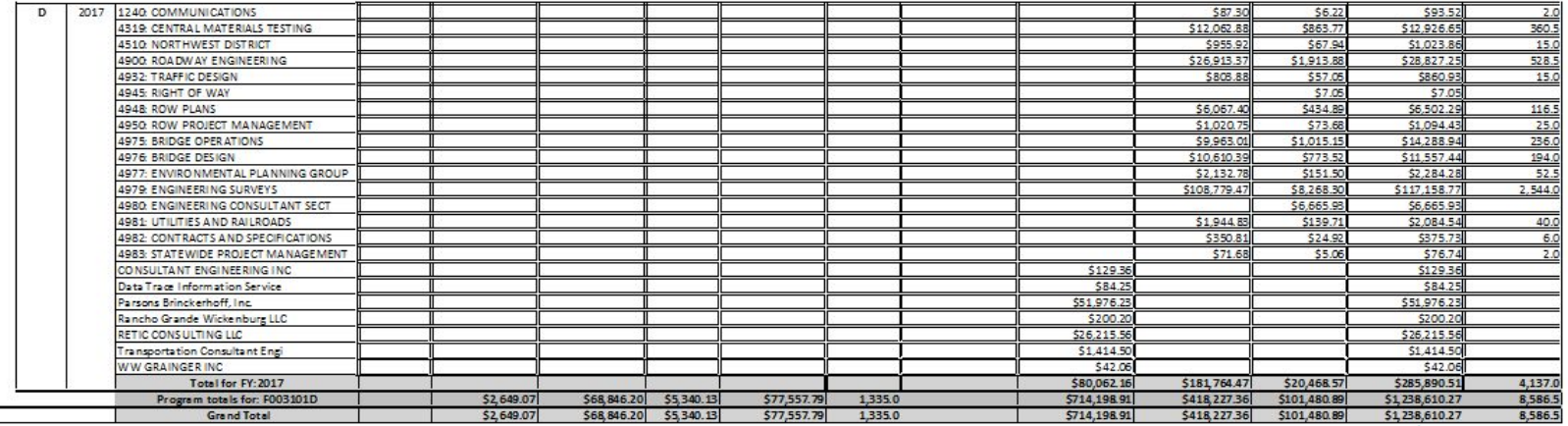

**Grand Total Spent should always match the first page Total Spent**

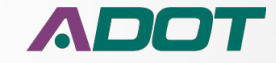

### **Budget 30 Day and History Summary Detail Sub-Report**

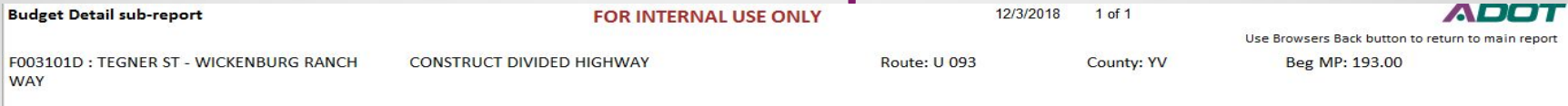

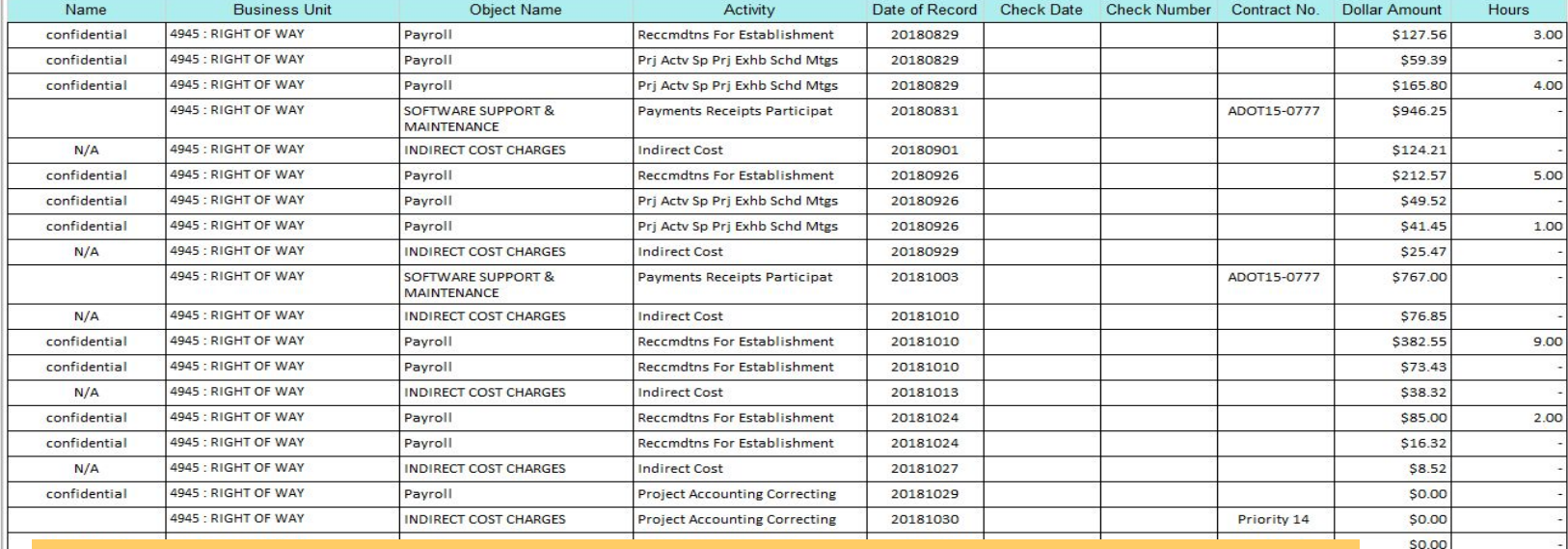

- The Detail Sub-report will show when the charge was made and if you have access the employee name is provided. The focus of this report is Business unit.
- ⚫ The research and analysis will determine if a correction is needed

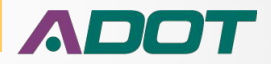

\$0.00 \$0.02 \$17.45

 $\mathcal{N}$ 

### **Running Balance Report**

- Running Balance Report was developed to help look for mistakes
- To access the Running Balance Report click on the Available Budget Sub Phase row in the 30 Day Summary Report

 $\Gamma$  Can also accord the report through the PIDT report means  $\Gamma$  and  $\Gamma$ 

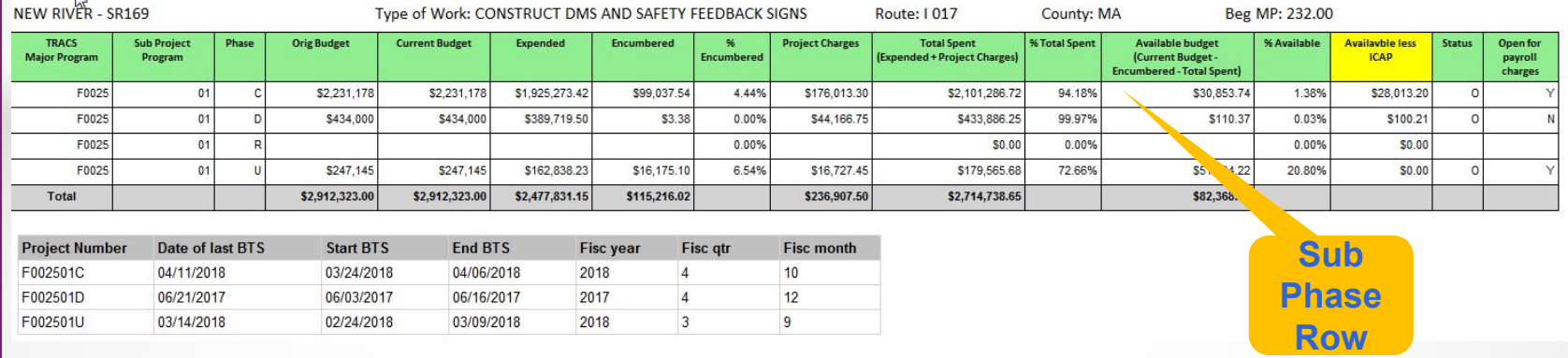

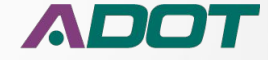

ADOT

## **Running Balance Report**

### **Running Balance**

Page: 1 of 1

#### F002501D

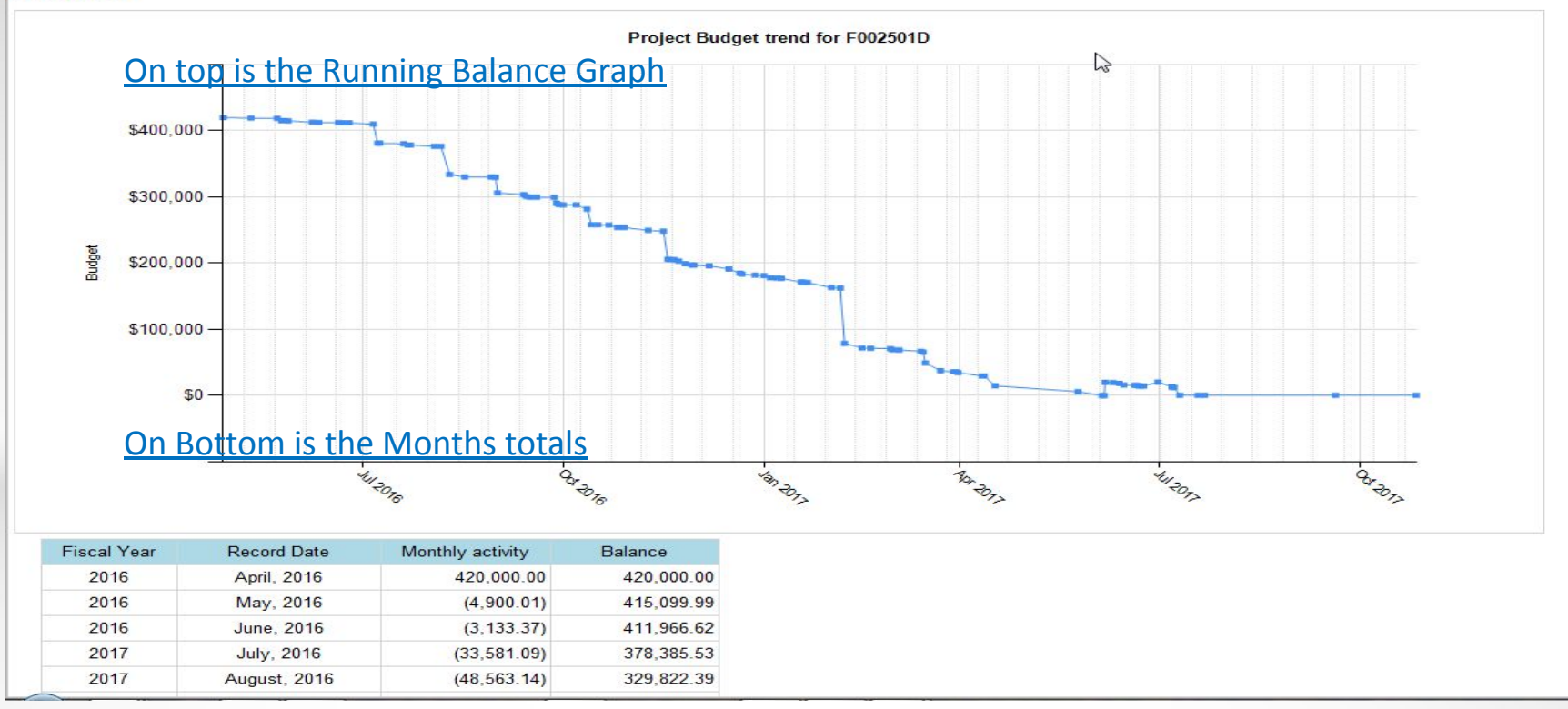

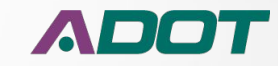

### **Running Balance Report**

### **Monthly Details Sub-Report**

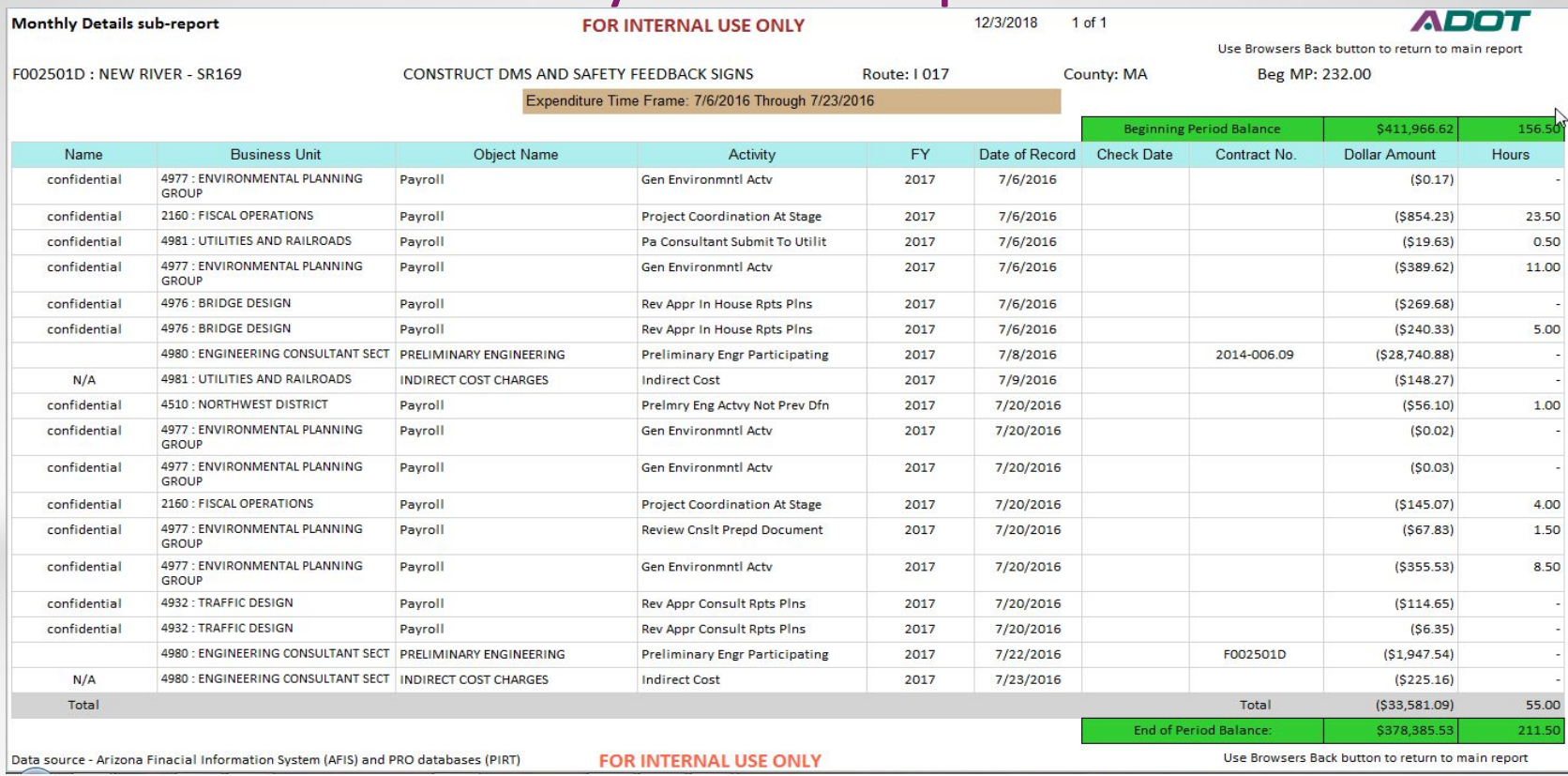

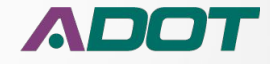

### **Running Balance Report Monthly Detail Sub-Report**

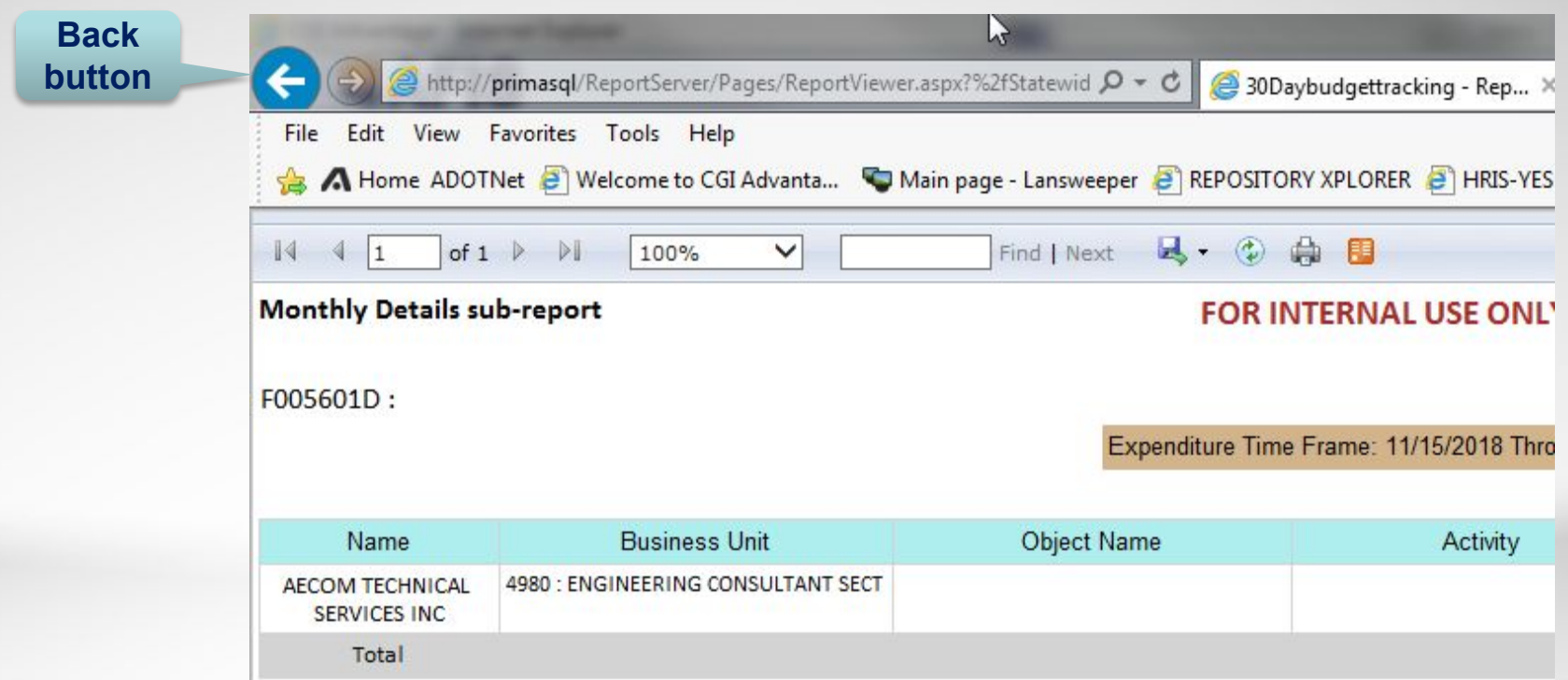

• After reviewing the information in the Sub-Report use the Browser back button to return to the Running Balance Report

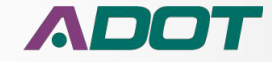

## **Project Payroll Report**

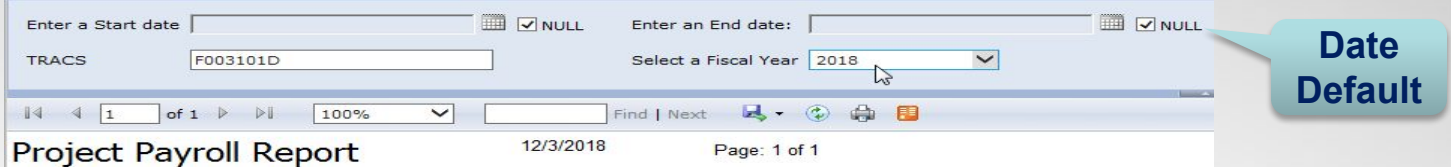

Payroll Only Expenditure Time Frame: 6/30/2017 Through 6/15/2018

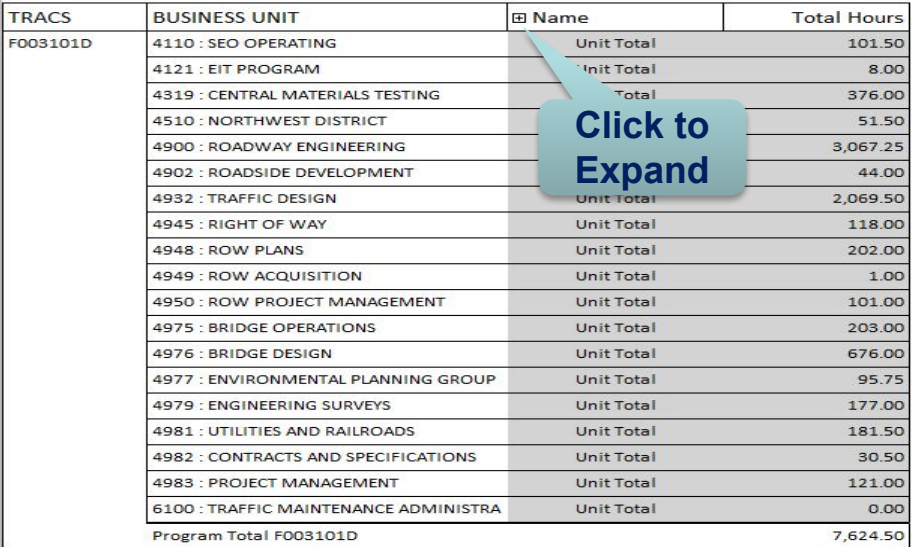

This document may contain privileged and confidential information. You must not copy, email or disclose the contents of this document to any other person. If you have received this document in error, please

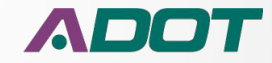

## **Project Payroll Report**

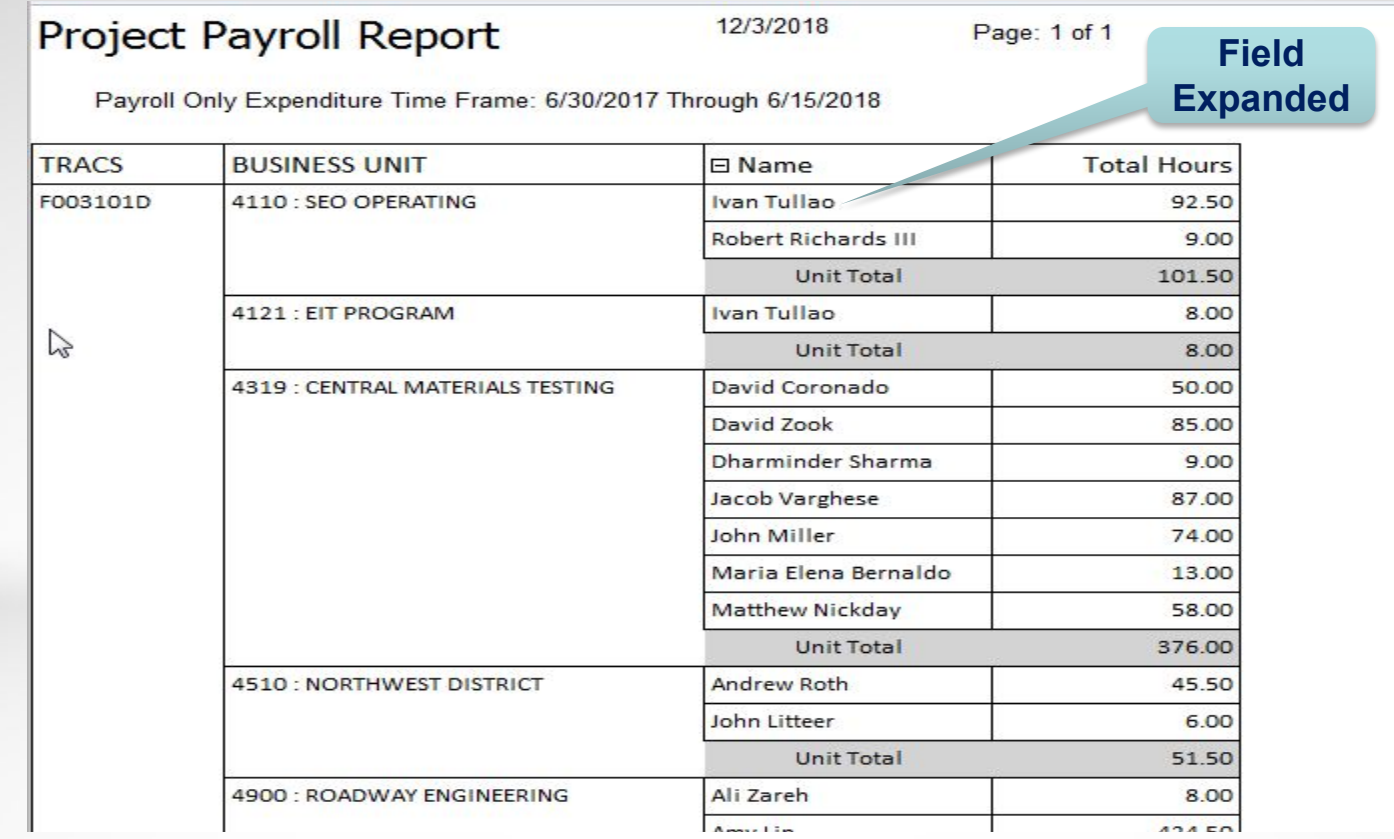

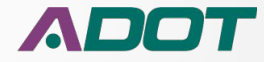

## **Report Location**

- The link for reports is in PIRT AFIS Database Tab
- These are the Links Available
	- Expenditure Summary
	- Expenditure Detail
	- Open Encumbrance
	- **Budget 30 Day and History Summary**
	- Running Balance
	- Project Payroll
- The capability to Export Reports into Excel and PDF format etc. is available

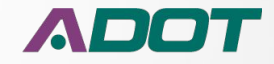

## **Report Location**

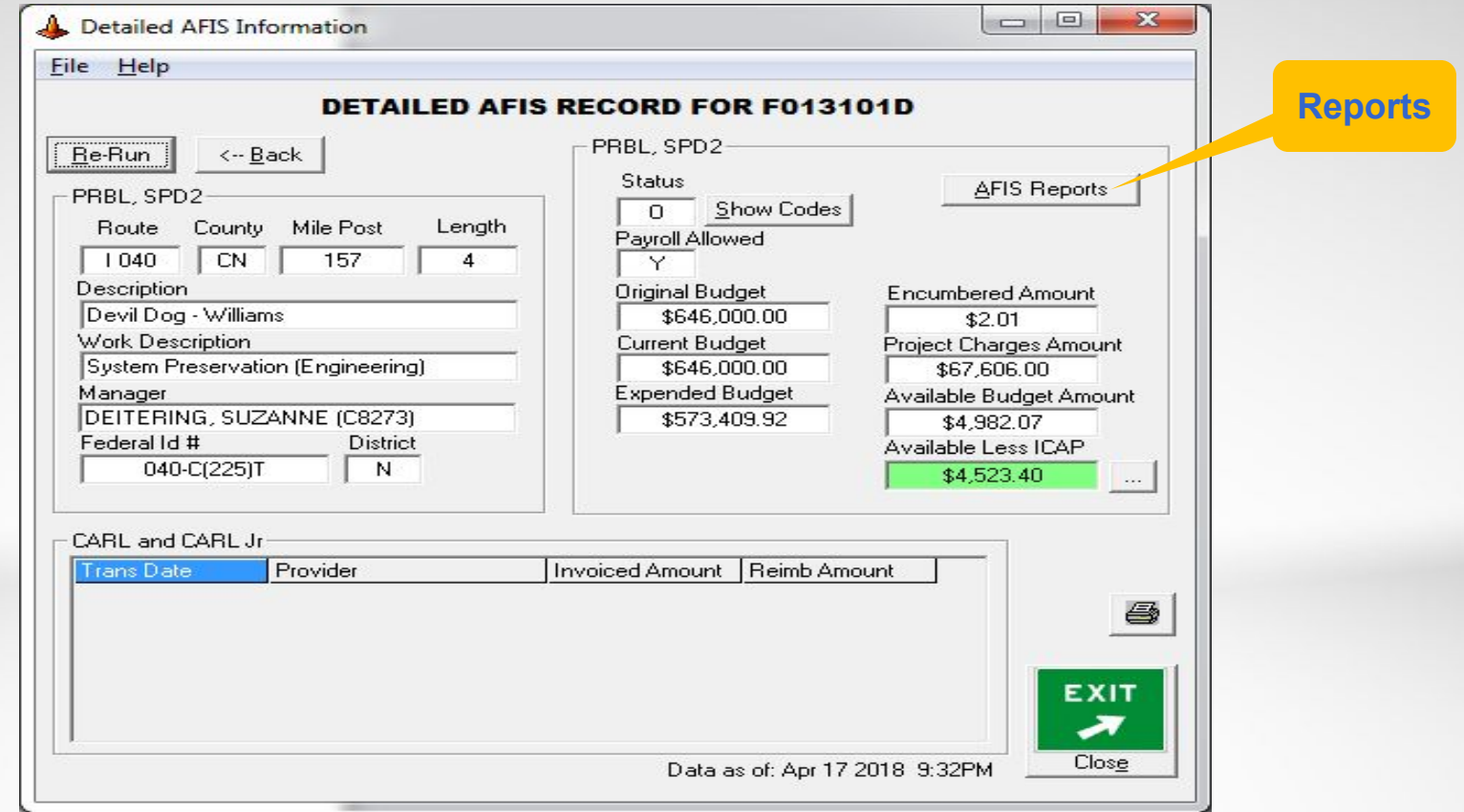

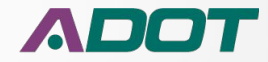

### **AFIS Reports PROJECT DELIVERY ACADEMY MODULE 2 – FEDERAL AUTHORIZATION**

**Reports Presentation**

## **Menu**

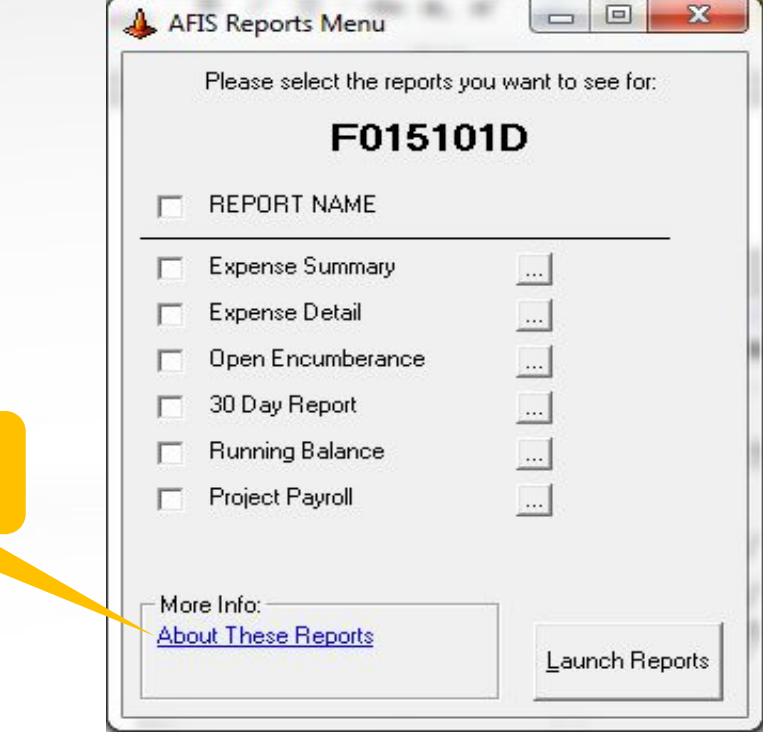

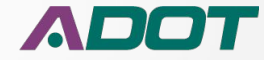

## **Report Steps**

- Access in PIRT through the AFIS Database Tab
- In the **TRACS4** field type the Project (Program) Number (i.e., S954)
- Select Desired Project Phase
- Click on **AFIS Reports** button
- Click on Desired Report Link
- Click on **Launch Reports**
- Report is Generated
- Click on **Export Icon** to Export Report into Excel/PDF etc. format
- Save File
- Follow Same Steps for All Other Reports
- Close Report Link

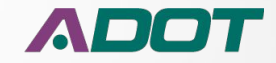

## **Expenditure Reports ICAP Change**

- Due to the Accounting system changing from Advantage to AFIS the ICAP for the project was separated from the Project Charges against the CAX Sub Phase
- The ICAP charges are now included within each Phase for the New Projects in AFIS that start with the prefix "F" (State Projects)
- The charges for ICAP against each Project Sub Phase will show up as "Indirect Cost Charges" in the expenditure reports

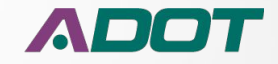

## **Project Expenditure Report Assistance**

• Contact the Project Resource Office

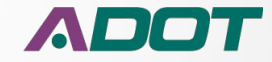

# **Project Expenditure Reports**

## *Comments or Questions?*

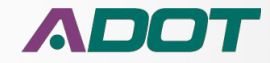